# **Rekonstrukcija podataka mjerenja iz slike u tablični format**

**Jakovljević, David**

**Undergraduate thesis / Završni rad**

**2021**

*Degree Grantor / Ustanova koja je dodijelila akademski / stručni stupanj:* **University of Zagreb, Faculty of Mining, Geology and Petroleum Engineering / Sveučilište u Zagrebu, Rudarsko-geološko-naftni fakultet**

*Permanent link / Trajna poveznica:* <https://urn.nsk.hr/urn:nbn:hr:169:370664>

*Rights / Prava:* [In copyright](http://rightsstatements.org/vocab/InC/1.0/) / [Zaštićeno autorskim pravom.](http://rightsstatements.org/vocab/InC/1.0/)

*Download date / Datum preuzimanja:* **2024-07-11**

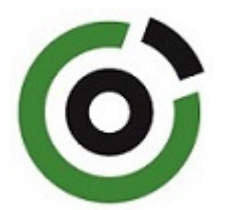

*Repository / Repozitorij:*

[Faculty of Mining, Geology and Petroleum](https://repozitorij.rgn.unizg.hr) [Engineering Repository, University of Zagreb](https://repozitorij.rgn.unizg.hr)

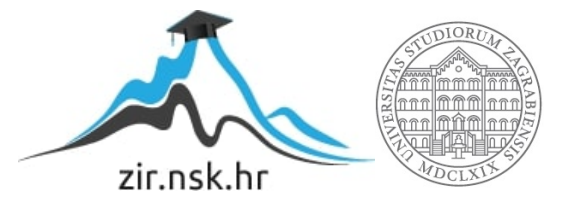

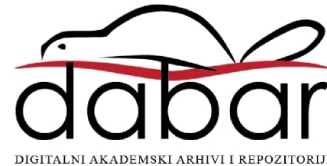

# SVEUČILIŠTE U ZAGREBU RUDARSKO-GEOLOŠKO-NAFTNI FAKULTET Preddiplomski studij naftnog rudarstva

## **REKONSTRUKCIJA PODATAKA MJERENJA IZ SLIKE U TABLIČNI FORMAT**

Završni rad

David Jakovljević N4319

Zagreb, 2021.

### REKONSTRUKCIJA PODATAKA MJERENJA IZ SLIKE U TABLIČNI FORMAT

### DAVID JAKOVLJEVIĆ

Završni rad je izrađen: Sveučilište u Zagrebu Rudarsko-geološko-naftni fakultet Zavod za naftno-plinsko inženjerstvo i energetiku Pierottijeva 6, 10 000 Zagreb

#### **Sažetak**

U ovom radu prikazano je korištenje programa za rekonstrukciju podataka mjerenja iz slike u tablični format. Provedena su testiranja, analize i usporedbe s namjerom da se ispita točnost programa, odnosno njegova upotrebljivost.

Ključne riječi: rekonstrukcija, podatkovne točke, algoritam izdvajanja.

Završni rad sadrži: 26 stranica, 6 tablica, 23 slike, 2 reference.

Jezik izvornika: Hrvatski

Završni rad pohranjen: Knjižnica Rudarsko-geološko-naftnog fakulteta, Pierottijeva 6,

Zagreb.

Mentor: Dr.sc. Dalibor Kuhinek, izvanredni profesor RGNf

Ocjenjivači: : Dr.sc. Dalibor Kuhinek, izvanredni profesor RGNf

Dr.sc. Mario Klanfar, docent RGNf

Dr.sc. Tomislav Korman, docent RGNf

Datum obrane: 17.09.2021., Rudarsko-geološko-naftni fakultet, Sveučilište u Zagrebu

# SADRŽAJ

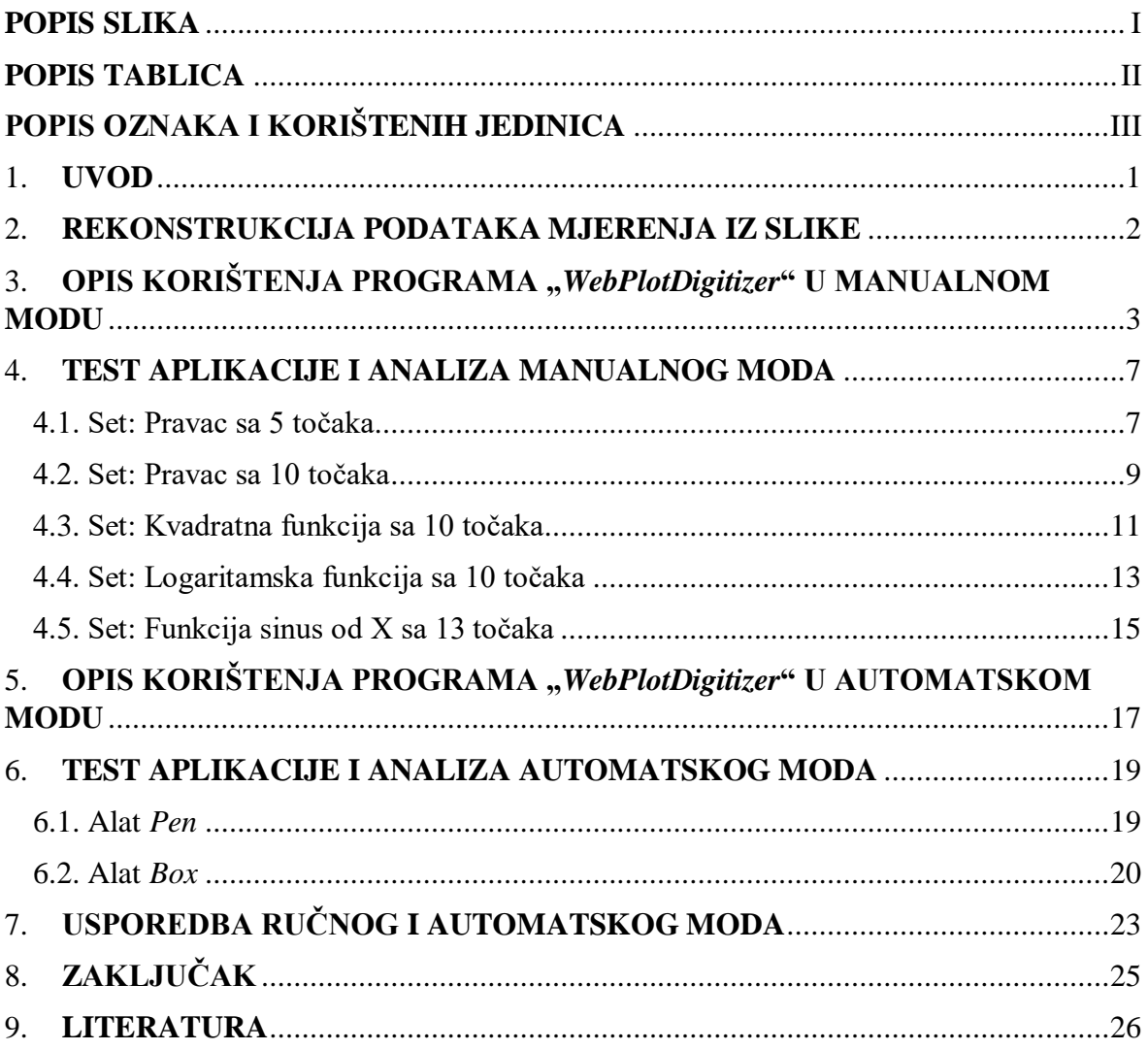

## <span id="page-4-0"></span>**POPIS SLIKA**

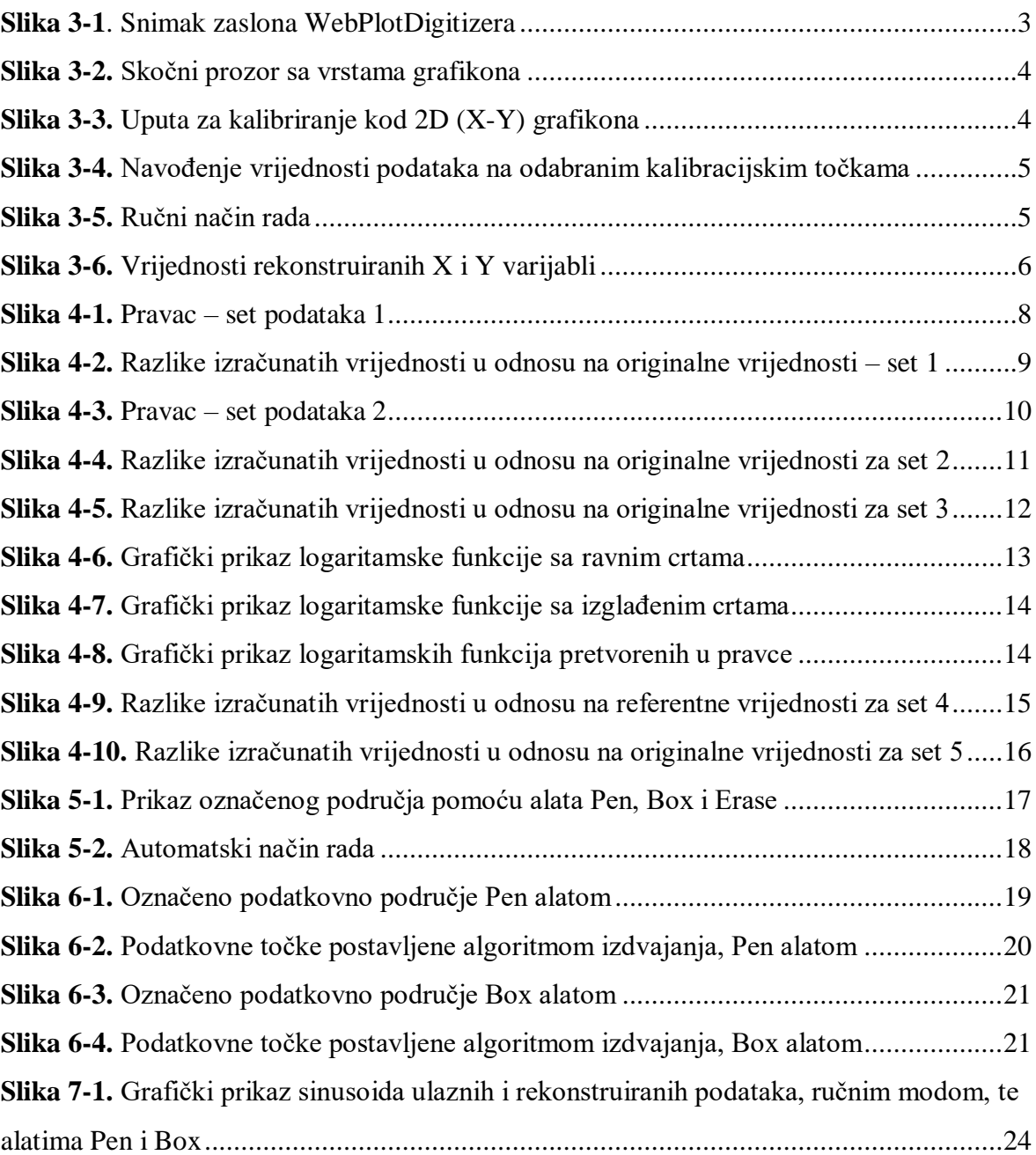

### <span id="page-5-0"></span>**POPIS TABLICA**

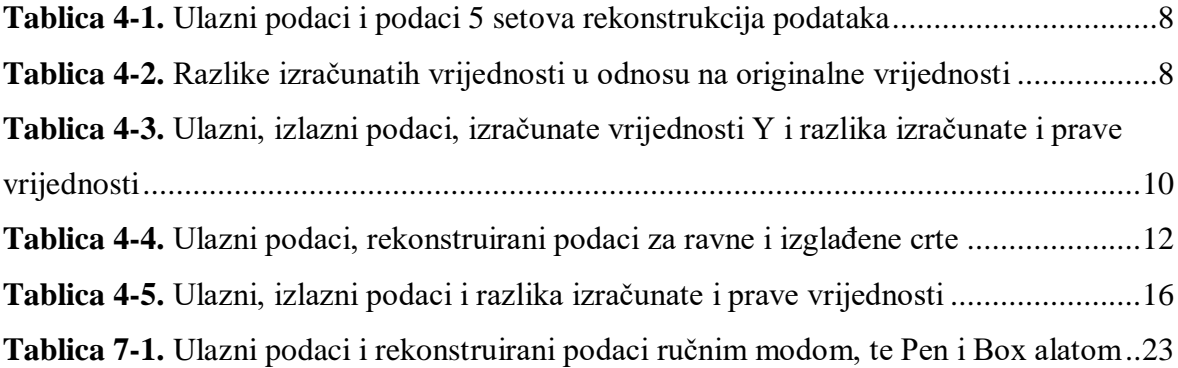

# <span id="page-6-0"></span>**POPIS OZNAKA I KORIŠTENIH JEDINICA**

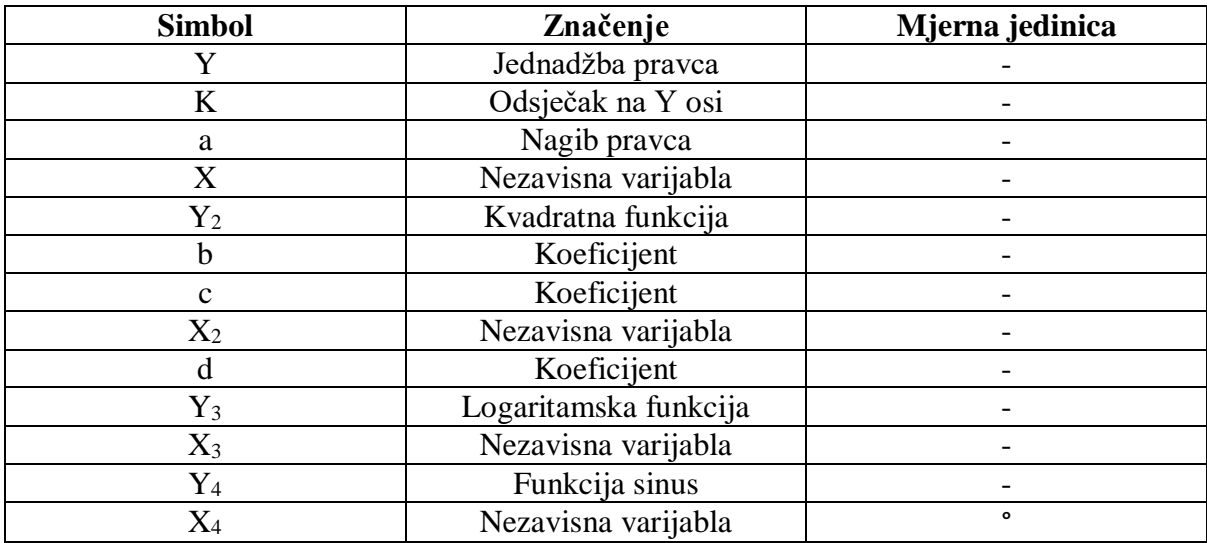

### <span id="page-7-0"></span>**1. UVOD**

Tema ovog rada je rekonstruirati ulazne podatke iz slike pomoću odgovarajućeg programa, u ovom slučaju, "*WebPlotDigitizer*". Velika količina tehničkih podataka dostupna je samo u obliku nacrta i slika, a često je potrebno dobiti funkciju ili aproksimaciju funkcije radi rješavanja nekog inženjerskog problema.

U slučaju da se dobije slika ili dijagram ili se podaci nekog mjerenja ne snime, uz pomoć "*WebPlotDigitizera*" lako će se doći do ulaznih podataka što je kroz ovaj rad i dokazano. Slika se prebaci u aplikaciju, te odabirom opcija se dobiju brojčani iznosi podataka.

Budući da je gotovo nemoguće dobiti rekonstruirane podatke jednake ulaznim podacima, bitno je uvidjeti koliko program može precizno rekonstruirati podatke.

#### <span id="page-8-0"></span>**2. REKONSTRUKCIJA PODATAKA MJERENJA IZ SLIKE**

U slučaju kada je za neki proces ili fizikalnu ovisnost dostupna samo slika bez originalnih podataka, jedno rješenje je korištenje programa za rekonstrukciju podataka mjerenja iz slike. Programi omogućavaju da se iz skenirane slike ili slike u digitalnom obliku, u bilo kojem formatu (*GIF*, *JPEG* ili *PNG*) i brzo, digitaliziraju vrijednosti s grafikona samo klikom miša na svaku podatkovna točku. Postoje razni programi za rekonstrukciju podataka, primjerice "*Plot Digitizer*", "*Graph Grabber*", "*GetData Graph Digitizer*", itd. Za izradu ovog rada korišten je program "WebPlotDigitizer".

"*WebPlotDigitizer*" je poluautomatski alat koji ovaj proces čini iznimno lakim, radi s raznim grafikonima (*XY*, stupčasti, polarni, te kartama). Algoritmi automatskog izdvajanja olakšavaju izdvajanje velikog broja podatkovni točaka. Korištenje aplikacije je besplatno, a njeno korištenje je moguće na različitim platformama, preko Interneta ili stolnog računala. Uobičajene pritužbe na postojeće alate su sljedeće: ograničenih značajki, često podržava samo nekoliko specifičnih tipova radnji, kompatibilan samo s nekim određenim operativnim sustavima, teško za korištenje ili skloni pogreškama, više ga ne održava izvorni programer, zatvoreni izvor ili nema slobode mijenjanja koda. Zbog navedenih ograničenja s trenutnim alatima za digitalizaciju, "WebPlotDigitizer" je razvijen kako bi se olakšalo jednostavno i točno izdvajanje podataka s različitih vrsta grafikona. Ovaj program omogućuje izvođenje u najpopularnijim preglednicima i ne zahtijeva da ga korisnik instalira (verzije za stolna računala također su dostupne za neovisnu upotrebu). Ovaj se softver distribuira besplatno kao softver otvorenog izvora, a od svog stvaranja 2011. godine ovaj je alat stekao tisuće korisnika i citiran je u mnogim objavljenim člancima (WebPlotDigitizer, 2021.).

## <span id="page-9-0"></span>3. **OPIS KORIŠTENJA PROGRAMA** "*WebPlotDigitizer*" **U MANUALNOM MODU**

Aplikacija se može koristiti online, kao na slici 3-1., gdje se preko Internet preglednika otvori aplikacija "WebPlotDigitizer" [\(https://apps.automeris.io/wpd/\)](https://apps.automeris.io/wpd/) i može se započeti sa rekonstrukcijom podataka. Slike se mogu učitati na više načina (ROHATGI, 2020):

1. Operacija povlačenja i ispuštanja: Slika se povuče i ispusti iz preglednika na područje za pregled slika aplikacije,

2. Izbornik datoteka - Učitaj sliku: Potraži se datoteka na tvrdom disku za učitavanje,

3. Kopiraj - Zalijepi iz međuspremnika: Podržano je samo u Internet pregledniku *Google Chrome*,

4. Izbornik datoteka - Snimanje web kamere: Snimak snimljen s *web* kamere. Za najbolje rezultate, *web* kameru je potrebno usmjeriti izravno uz površinu plohe. Za ovaj rad, slike su učitane opcijom Izbornik datoteka – Učitaj sliku.

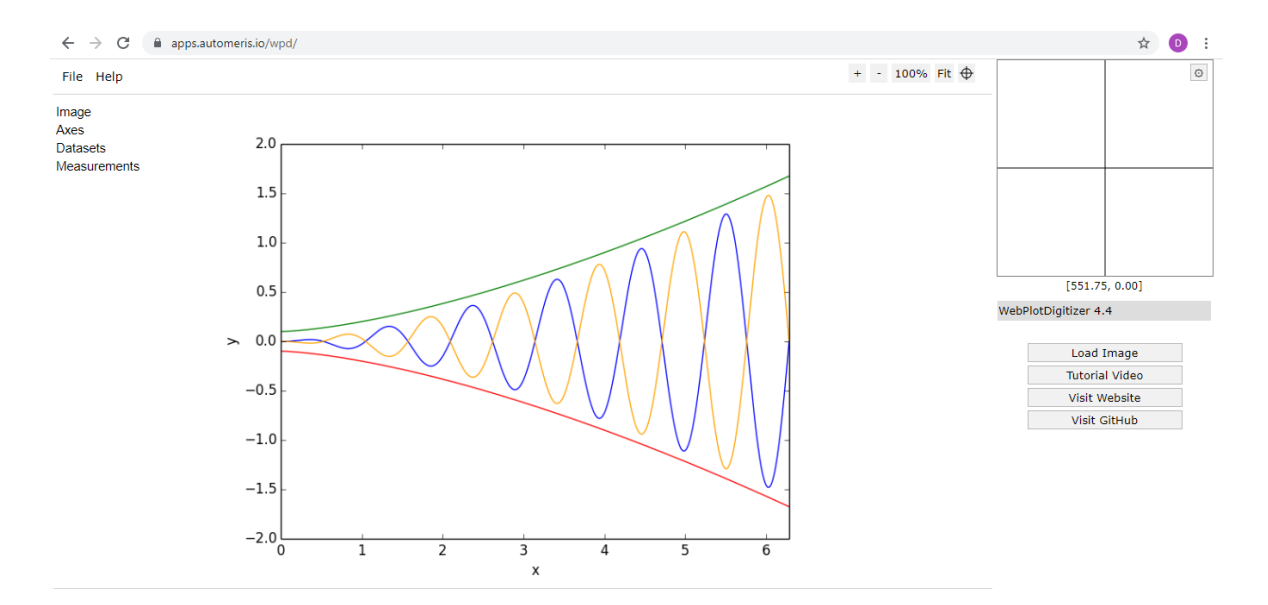

<span id="page-9-1"></span>**Slika 3-1**. Snimak zaslona WebPlotDigitizera

Kada se učita slika funkcije u aplikaciju (*Load Image*), ponuđeno je odabrati vrstu sustava (*Choose Plot Type*) u kojem će se rekonstrukcija odvijati. Odabrana je opcija *2D (X-Y) Plot* što je prikazano slikom 3-2., koordinatni sustav sa osi apscisa i ordinata.

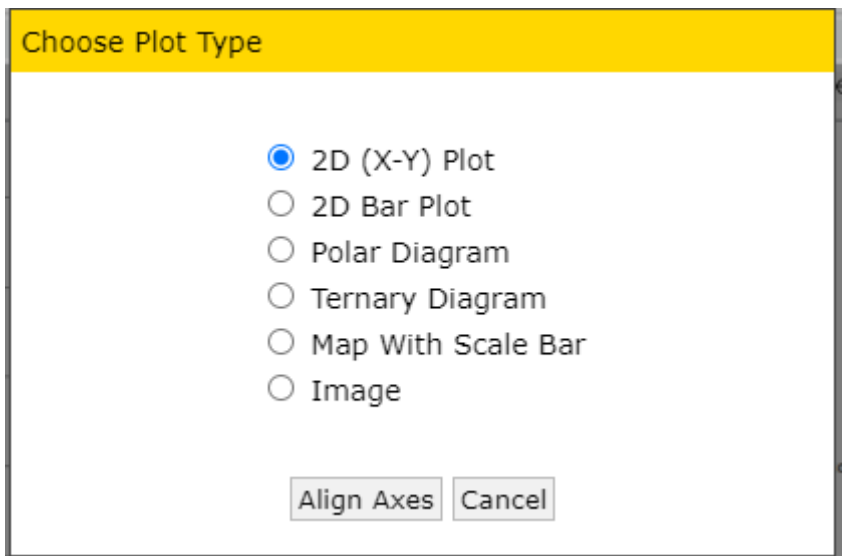

<span id="page-10-0"></span>**Slika 3-2.** Skočni prozor sa vrstama grafikona

Prvi korak prema uspješno obavljenom zadatku je postavljanje referentnog sustava, koji je osnova i uvjet za točnost izlaznih podataka. Potrebne su 4 poznate, kalibracijske točke (*Align X-Y Axes*) na osima koordinatnog sustava, dvije na os apscisa i dvije na os ordinata (*X1*, *X2*, *Y1* i *Y2*) što je prikazano na slici 3-3. Tako aplikacija dobiva informaciju o mjerilu osi.

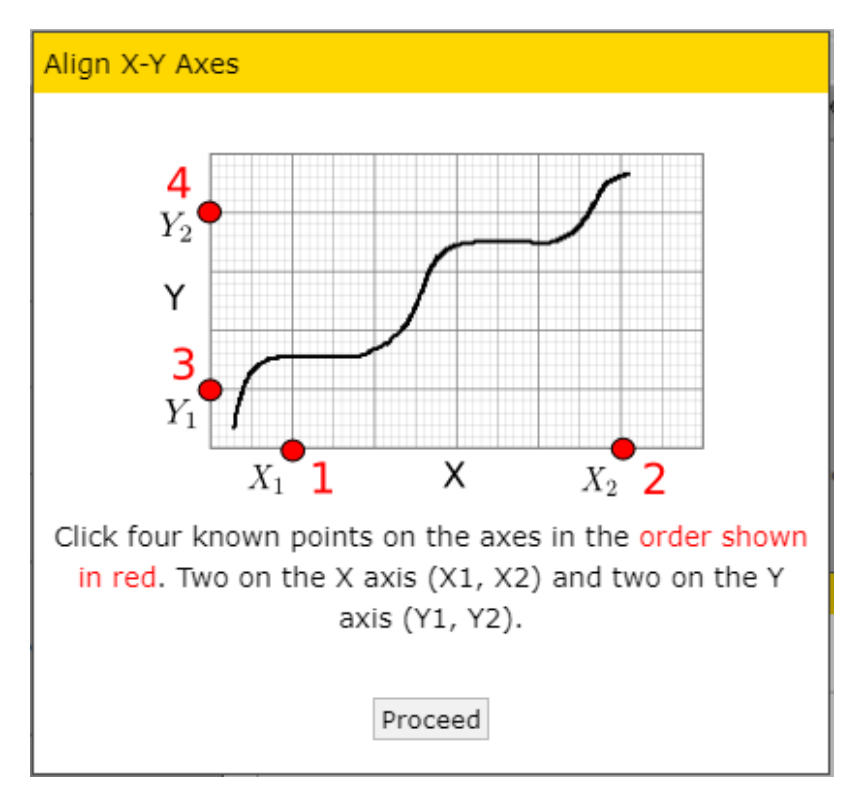

<span id="page-10-1"></span>**Slika 3-3.** Uputa za kalibriranje kod 2D (X-Y) grafikona

Nakon što su točke postavljene, slijedi unos vrijednosti za svaku od njih (*X and Y Axes Calibration*). Kako je prikazano slikom 3-4., *X*<sup>1</sup> je početna točka na osi apscisa pa joj je vrijednost 0, a *X*<sup>2</sup> je krajnja točka sustava, te se ovisno o krivulji unosi vrijednost. Također, potrebno je upisati od kuda do kuda krivulja ide po osi ordinata, primjerice za funkciju sinus to je  $Y_1 = -1$ , a  $Y_2 = 1$  i s time je koordinatni sustav postavljen.

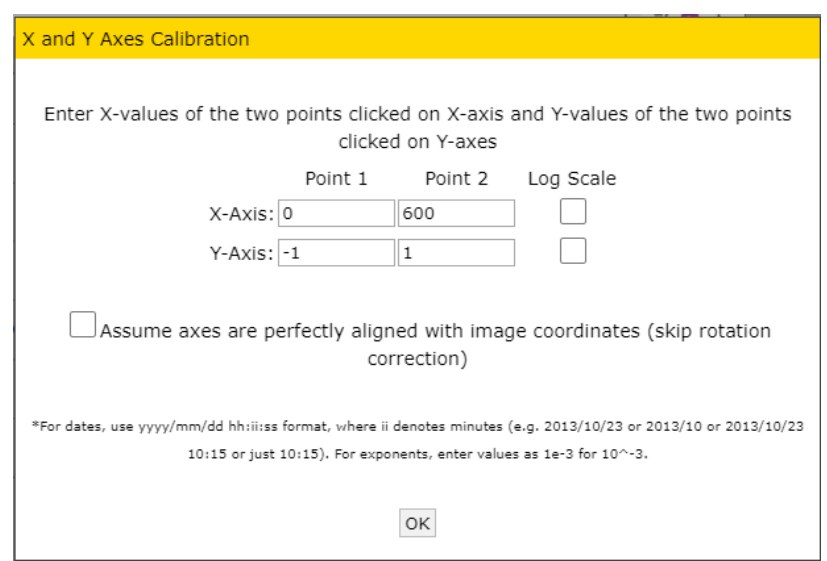

<span id="page-11-0"></span>**Slika 3-4.** Navođenje vrijednosti podataka na odabranim kalibracijskim točkama

Zatim je potrebno postaviti točke po krivulji (*Add Point*), po želji kao na slici 3-5. S obzirom da su bili dostupni ulazni podaci, korišten je isti broj podataka kako bi se mogla napraviti bolja usporedba. Aplikacija nudi više opcija unosa točaka, automatski (*Automatic Extraction*) i/ili ručno (*Manual Extraction*).

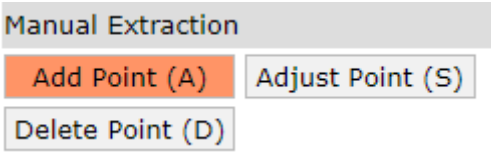

<span id="page-11-1"></span>**Slika 3-5.** Ručni način rada

Dodavanje točaka započinje klikom miša na opciju *Add Point* (A) ili pritiskom tipke "A". Nakon toga može se kliknuti u području slike za dodavanje podatkovnih točaka.

Prilagodba točaka započinje klikom miša na opciju *Adjust Point* (*S*) ili pritiskom tipke "*S*". Potrebno je odabrati postojeću podatkovnu točku i potom ju pomaknuti strelicama na tipkovnici. Brže pomicanje podatkovne točke ostvaruje se pritiskom na tipku *Shift* u kombinaciji sa strelicom.

Brisanje točke slijedi nakon klika mišem na opciju *Delete Point* (*D*) ili pritiskom tipke "D". Brisanje se obavlja klikom miša na prethodno dodanu podatkovnu točku.

Nakon što su sve točke po krivulji postavljene, u programu se odabere opcija za prikaz podataka (*View Data*).

Program potom izbaci rješenje, vrijednosti *X* i *Y* varijabli (*Acquired Data*) i s tim korakom je rekonstrukcija podataka mjerenja iz slike gotova. Navedeno je prikazano na slici 3-7.

| <b>Acquired Data</b>                    |  |
|-----------------------------------------|--|
| Dataset: Default Dataset Y              |  |
| Variables: X, Y                         |  |
| 0, 0.007978723404255206                 |  |
| 29.42138647487762, 0.5066489361702124   |  |
| 60.760663270402546, 0.8776595744680848  |  |
| 89.35795624812704, 1.0093085106382977   |  |
| 120.8595544900609, 0.8617021276595742   |  |
| 150.07991209669362, 0.5026595744680848  |  |
| 180.28418739386672, 0                   |  |
| 210.4859654380181, -0.4946808510638294  |  |
| 240.65028468684446, -0.8696808510638294 |  |
| 270.73968634502046, -1.0053191489361701 |  |
| 300.7416841474377, -0.8617021276595742  |  |
| 329.734791729098, -0.4946808510638294   |  |
| 359.62691039856145, 0                   |  |
| 389.5165318150034, 0.5026595744680848   |  |
| 420.3850764159424, 0.8776595744680848   |  |
| 450.3920687244031, 1.0053191489361701   |  |
| 1011702025704<br>0.0505000010000000     |  |

<span id="page-12-0"></span>**Slika 3-6.** Vrijednosti rekonstruiranih X i Y varijabli

#### <span id="page-13-0"></span>**4. TEST APLIKACIJE I ANALIZA MANUALNOG MODA**

Svrha pojedinačnih testova je odrediti kako se dobro obavlja rekonstrukcija i što sve na nju utječe. Utjecajni faktor je sigurno operater (manualnom modu) o kojem ovisi koje će točke odabrati i radi ograničenja minimalnog pomaka po *X* i *Y* osi. Dodatni faktori mogu biti broj točaka, debljina linije, kvaliteta snimljene slike, izobličenja slike (ako se fotografira sa širokokutnom lećom ili lećom loše kvalitete), itd. S obzirom da nije moguće točno dobiti isti *X* na izlaznim podacima, kao kod ulaznih podataka teže je raditi direktnu usporedbu. No, ako se iz podataka može rekonstruirati funkcija, onda je moguće usporediti parametre funkcija.

Za test aplikacije i analizu podataka korišteno je 5 setova.

<span id="page-13-1"></span>4.1. Set: Pravac sa 5 točaka

Prvo je proveden test ponovljivosti tj. utjecaja odabira točaka. Test se provodi sa istom slikom gdje se ponavlja postupak dobivanja podataka pet puta. Nakon toga se provodi analiza ponovljivosti.

Pravac iz kojeg je dobiven graf je dan izrazom (4-1) gdje su *K*=0 i *a*=0,5 a prikazan je slikom 4-1.:

$$
Y = K + aX,\tag{4-1}
$$

gdje je:

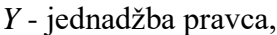

*K* - odsječak na *Y* osi,

```
a - nagib pravca,
```
*X* – nezavisna varijabla.

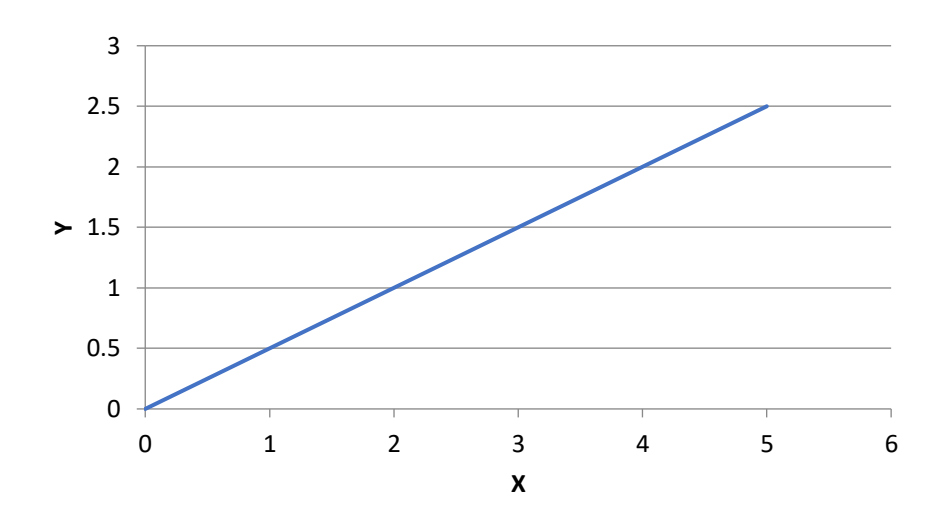

<span id="page-14-0"></span>**Slika 4-1.** Pravac – set podataka 1

Testom ponovljivosti promatra se utjecaj odabira točaka od strane operatera na ishod izlaznih podataka. Zbog ovisnosti odabira podatkovnih točaka o operateru, napravljeno je 5 rekonstrukcija podataka za iste ulazne podatke.

Iako je svakom rekonstrukcijom cilj biti što bliže početnim vrijednostima, javljaju se odstupanja.

| Λ |     | X1       |          | X2       | Y2       | X3      | Y3       | X4      | Y4               | X5      | Y5       |
|---|-----|----------|----------|----------|----------|---------|----------|---------|------------------|---------|----------|
|   |     |          |          |          |          |         | 0.001946 |         |                  |         |          |
|   | 0.5 | .001474  | 0.501946 | 1.00134  | 0.501295 | 1.00134 | 0.5      | .00134  | 0.501295         | 1.00134 | 0.501295 |
|   |     | 2.002947 | .001297  | 1.998661 | 1,002591 | 1.99866 | .001946  | 1.99866 | .002591          | .99866  | 1,002591 |
|   | 1.5 | 3.001072 | 1.500649 |          |          |         |          |         |                  |         |          |
|   |     | 3.999196 |          | 4,00134  | 2,001295 | 4.00134 | 2.001946 |         | 4,00134 2,001295 | 4.00134 | 2,001295 |
|   | 2,5 | 4.99732  | 2,505837 | 4,99866  | 2,498705 | 4.99866 |          | 4,99866 | 2,502591         | 4.99866 | 2,502591 |

<span id="page-14-1"></span>**Tablica 4-1.** Ulazni podaci i podaci 5 setova rekonstrukcija podataka

Iz rekonstruiranih podataka za svaki set su određeni koeficijenti *K* i *a* metodom regresije*.* Prema jednadžbi (4-1) izračunate su vrijednosti *Y* za originalne *X*-eve. Izračunate su razlike izračunatih točaka u odnosu na originalne što je prikazano tablicom 4-2 i slikom 4-2.

<span id="page-14-2"></span>**Tablica 4-2.** Razlike izračunatih vrijednosti u odnosu na originalne vrijednosti

| Y1rač.-Y      | Y2rač.-Y   | Y3rač.-Y   | Y4rač.-Y   | Y5rač.-Y   |
|---------------|------------|------------|------------|------------|
| $-0,00095733$ | 0,00110424 | 0,00119875 | 0,00036437 | 0,00036437 |
| 6,9949E-06    | 0,00092161 | 0,00110835 | 0,00073676 | 0,00073676 |
| 0,00097132    | 0,00073898 | 0,00101796 | 0,00110914 | 0,00110914 |
| 0,00193564    | 0,00055635 | 0,00092757 | 0,00148153 | 0,00148153 |
| 0,00289996    | 0,00037372 | 0,00083717 | 0,00185392 | 0,00185392 |
| 0.00386428    | 0,00019109 | 0,00074678 | 0.0022263  | 0,0022263  |

Najveće odstupanje je kod prve rekonstrukcije, s rasponom od -0,00096 do 0,003864. Navedeno je prikazano na slici 4-2.

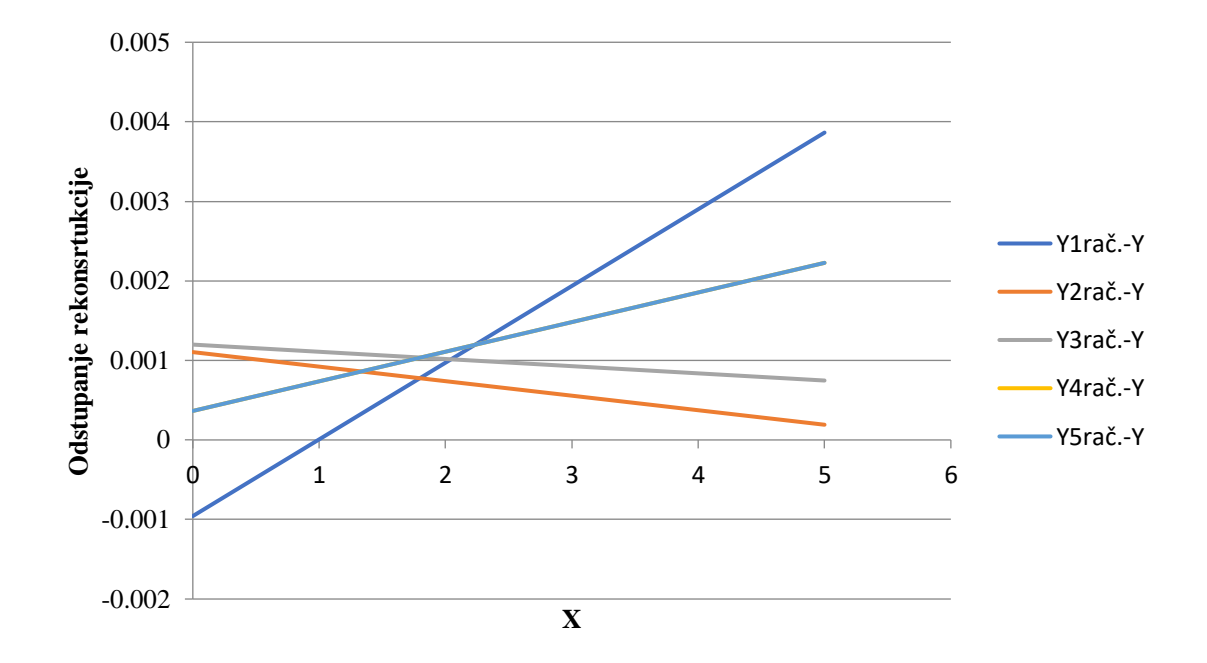

<span id="page-15-1"></span>**Slika 4-2.** Razlike izračunatih vrijednosti u odnosu na originalne vrijednosti – set 1

Računanjem aritmetičke sredine i standardne devijacije za odsječke na *Y* osi i nagibe pravca, dobije se rasipanje. Standardna devijacija je mjera raspršenosti podataka u skupu, odnosno prosječno odstupanje vrijednosti od aritmetičke sredine.

Postotak odstupanja odsječka na *Y* osi je velik jer je srednji *K* približno nula pa kada se dijeli sa malim brojem, dobije se veliki broj.

Odstupanje nagiba pravca, što je relevantniji podatak, je manje od 0,1%, što je prihvatljivo za većinu inženjerskih problema.

#### <span id="page-15-0"></span>4.2. Set: Pravac sa 10 točaka

Drugi set je pravac sa 10 točaka također dan izrazom (4-1) sa identičnim koeficijentima. Graf je prikazan na slici 4-3., s time da nisu prikazane pojedinačne točke da to ne utječe na ručni odabir točaka na grafu.

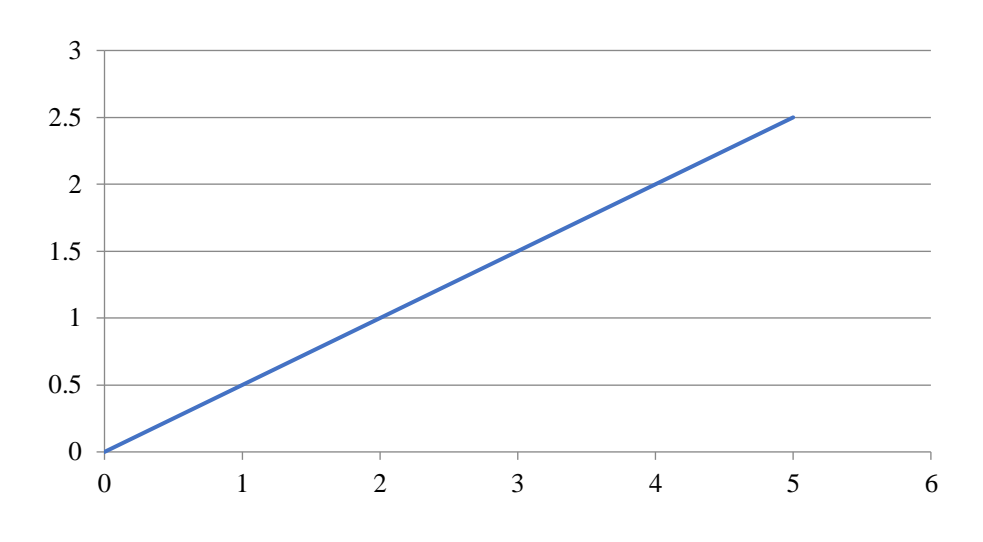

<span id="page-16-0"></span>**Slika 4-3.** Pravac – set podataka 2

Za razliku od prethodnog, za ovaj set napravljena je jedna rekonstrukcija s više točaka i manjim koracima. Budući da nemamo više rekonstrukcija, nije moguće odrediti standardnu devijaciju, pa se računa apsolutna pogreška.

<span id="page-16-1"></span>**Tablica 4-3.** Ulazni, izlazni podaci, izračunate vrijednosti Y i razlika izračunate i prave vrijednosti

| X   | Y              | X1         | Y1         | Yrač.      | Yrač.-Y      |
|-----|----------------|------------|------------|------------|--------------|
|     | 0              |            | 0          | 0,00131566 | 0,00131566   |
| 0,5 | 0,25           | 0,49865952 | 0,25259067 | 0,25114593 | 0,00114593   |
|     | 0,5            | 1,00134048 | 0,50129534 | 0,5009762  | 0,0009762    |
| 1,5 | 0,75           | 1,5        | 0.75       | 0,75080647 | 0,00080647   |
|     |                | 2,00268097 | 1,00259067 | 1,00063674 | 0,00063674   |
| 2,5 | 1,25           | 2,50134048 | 1,25129534 | 1,25046701 | 0,00046701   |
| 3   | 1,5            |            | 1,5        | 1,50029728 | 0,00029728   |
| 3,5 | 1,75           | 3,49865952 | 1,74870466 | 1,75012755 | 0,00012755   |
| 4   | $\overline{2}$ | 4,00134048 | 2,00129534 | 1,99995782 | $-4,218E-05$ |
| 4,5 | 2,25           | 4,5        | 2,25       | 2,24978809 | $-0,0002119$ |
|     | 2,5            | 4,99865952 | 2,49870466 | 2,49961836 | $-0,0003816$ |

Kao i kod prethodnog seta, iz rekonstruiranih podataka metodom regresije su određeni koeficijenti rekonstruiranog pravca, izračunat je *Y* za svaki *X* i nakon toga apsolutna pogreška. Rezultat toga je graf na slici koji pokazuje odstupanje u rasponu od 0,001316 do -0,00038.

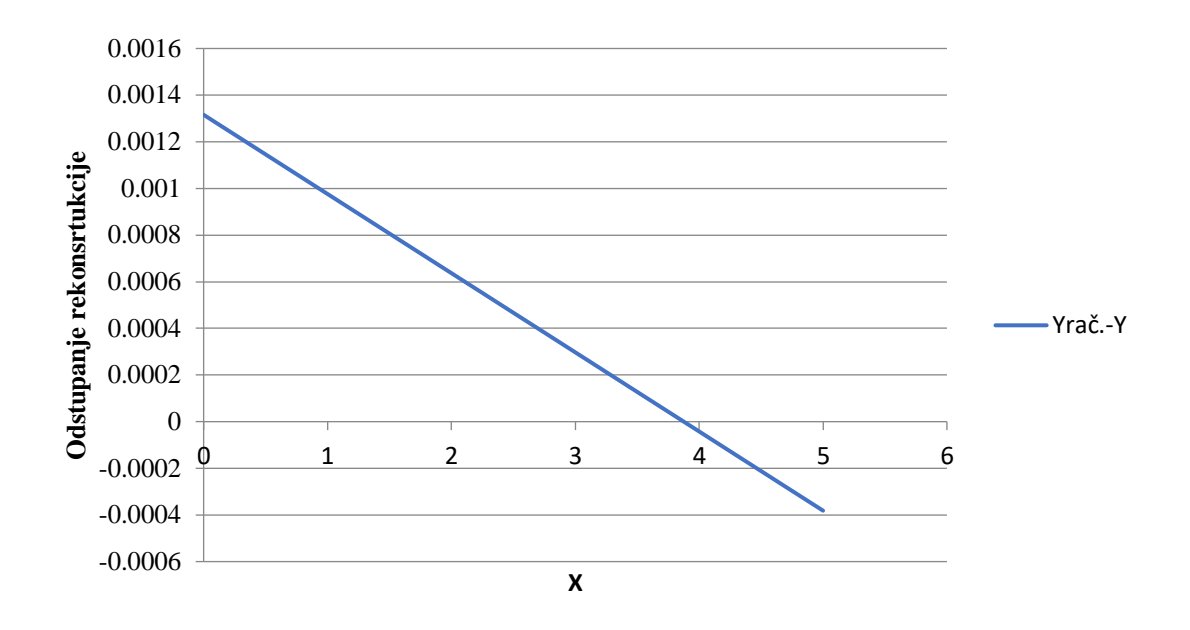

<span id="page-17-1"></span>**Slika 4-4.** Razlike izračunatih vrijednosti u odnosu na originalne vrijednosti za set 2

Odstupanje nagiba rekonstruiranog pravca je ispod 0,1 %, što je za većinu inženjerskih problema zanemarivo odstupanje.

<span id="page-17-0"></span>4.3. Set: Kvadratna funkcija sa 10 točaka

Treći set je kvadratna funkcija sa deset točaka.

Funkcija je dana izrazom (4-2):

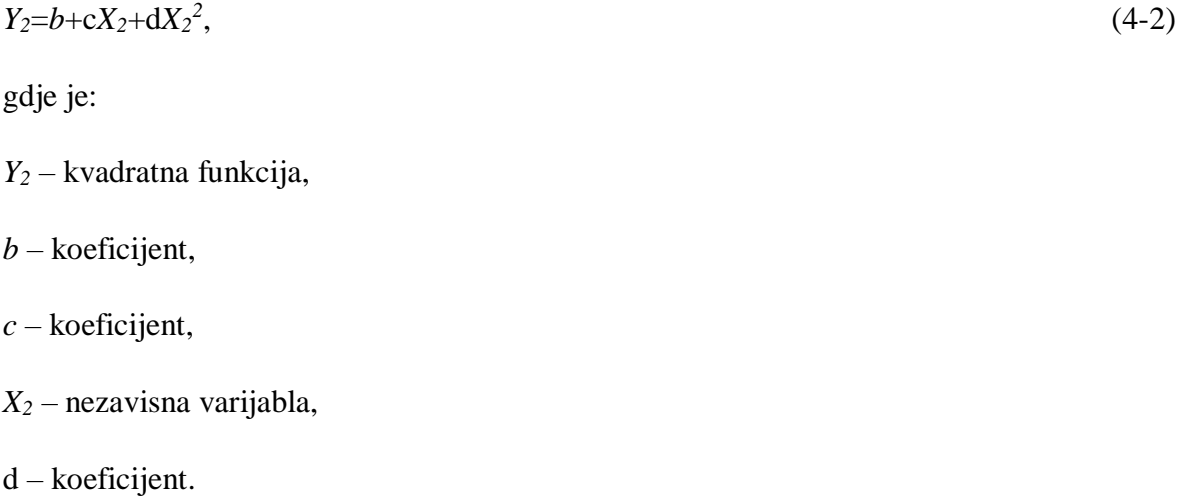

Temeljem izraza (4-2) izračunati su podaci prikazani tablicom 4-4., za crtanje grafa u dvije opcije, sa ravnim crtama i sa izglađenim crtama da bi se utvrdilo da li i koliko vrsta grafa može utjecati na rezultat rekonstrukcije.

| X              | Y   | Xravni | Yravni   | Xizglađeni Yizglađeni |
|----------------|-----|--------|----------|-----------------------|
|                |     |        |          |                       |
|                |     |        | 1,090343 | 1,001529<br>1,090343  |
| $\overline{2}$ | 4   |        | 4,049844 | 2,003058<br>4,049844  |
| 3              | 9   | 3      | 9,034268 | 9,034268<br>2,996942  |
| 4              | 16  | 4      | 16,04361 | 16,04361<br>3,998471  |
| 5              | 25  | 5      | 25,07788 | 25,07788<br>5         |
| 6              | 36  | 6      | 36,13707 | 35,98131<br>6,001529  |
|                | 49  |        | 49,06542 | 49,06542<br>7,003058  |
| 8              | 64  | 8      | 64,01869 | 64,01869<br>7,996942  |
| 9              | 81  | 9      | 80,99688 | 8,998471<br>80,99688  |
| 10             | 100 | 10     | 100      | 100                   |

<span id="page-18-1"></span>**Tablica 4-4.** Ulazni podaci, rekonstruirani podaci za ravne i izglađene crte

Iz rekonstruiranih podataka izračunati su koeficijenti, te razlike rekonstruiranih u odnosu na originalnu funkciju što je prikazano na slici 4-5.

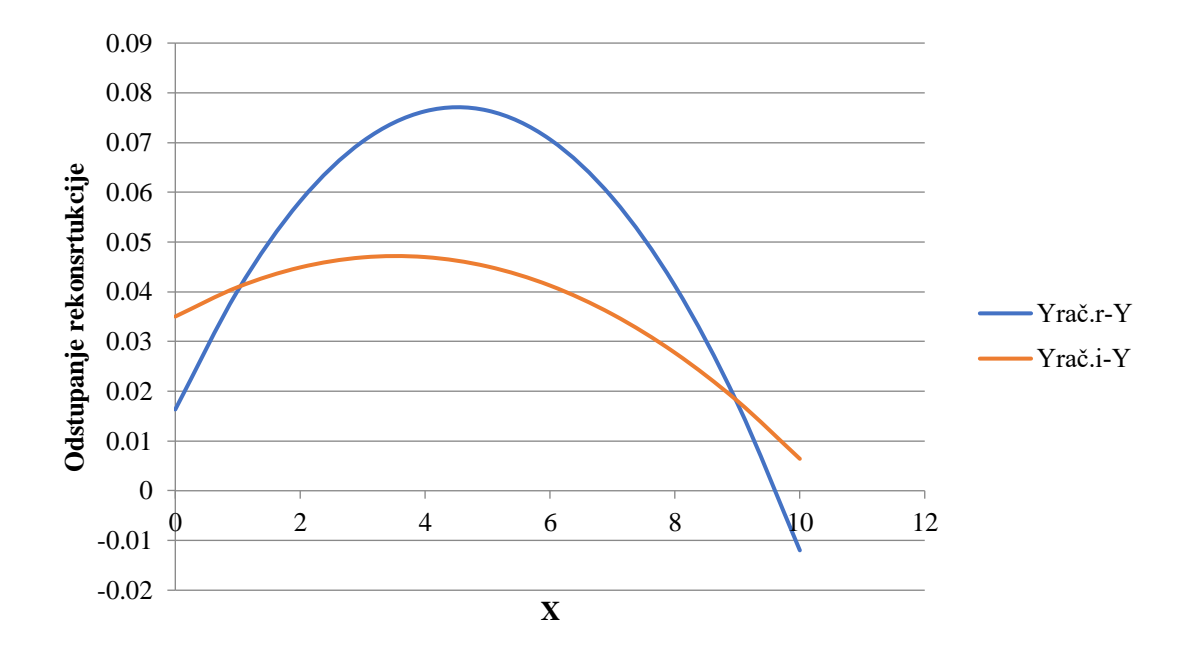

<span id="page-18-0"></span>**Slika 4-5.** Razlike izračunatih vrijednosti u odnosu na originalne vrijednosti za set 3

Graf nacrtan sa izglađenim crtama bolje rekonstruira originalnu funkciju u odnosu na graf sa ravnim crtama, no bez obzira, odstupanje obje rekonstrukcije je relativno malo.

<span id="page-19-0"></span>4.4. Set: Logaritamska funkcija sa 10 točaka

Četvrti set je logaritamska funkcija sa deset točaka. Funkcija je dana izrazom:

$$
Y_3 = \log(X_3),\tag{4-3}
$$

gdje je:

*Y<sup>3</sup>* – logaritamska funkcija,

*X<sup>3</sup>* – nezavisna varijabla.

Na slici 4-6. prikazan je graf logaritamske funkcije sa ravnim crtama, a na slici 4-7. sa izglađenim crtama. Također se želi utvrditi utjecaj odabira vrste grafa na rekonstrukciju.

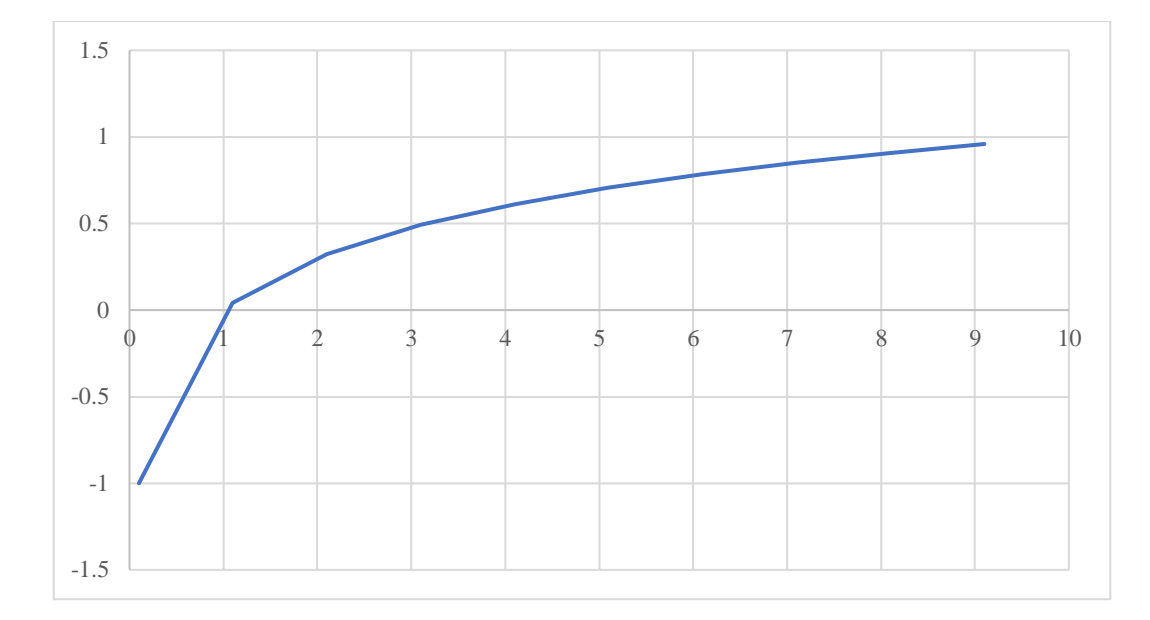

<span id="page-19-1"></span>**Slika 4-6.** Grafički prikaz logaritamske funkcije sa ravnim crtama

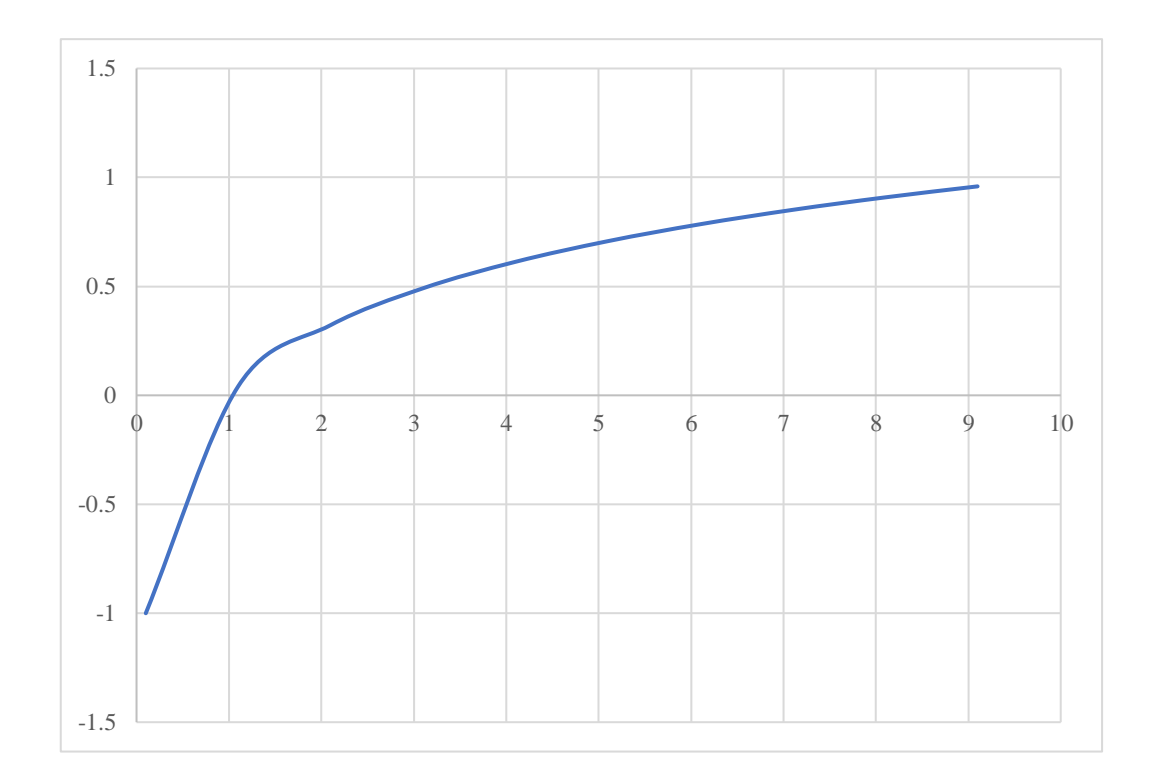

<span id="page-20-0"></span>**Slika 4-7.** Grafički prikaz logaritamske funkcije sa izglađenim crtama

Radi lakše analize, logaritamska funkcija se pretvara u pravac logaritmiranjem *X<sup>3</sup>* varijable. Nakon toga je korištena metoda regresije pravca za određivanje koeficijenata pravca. Na slici 4-8. prikazana su oba seta podataka gdje se već vide neka odstupanja.

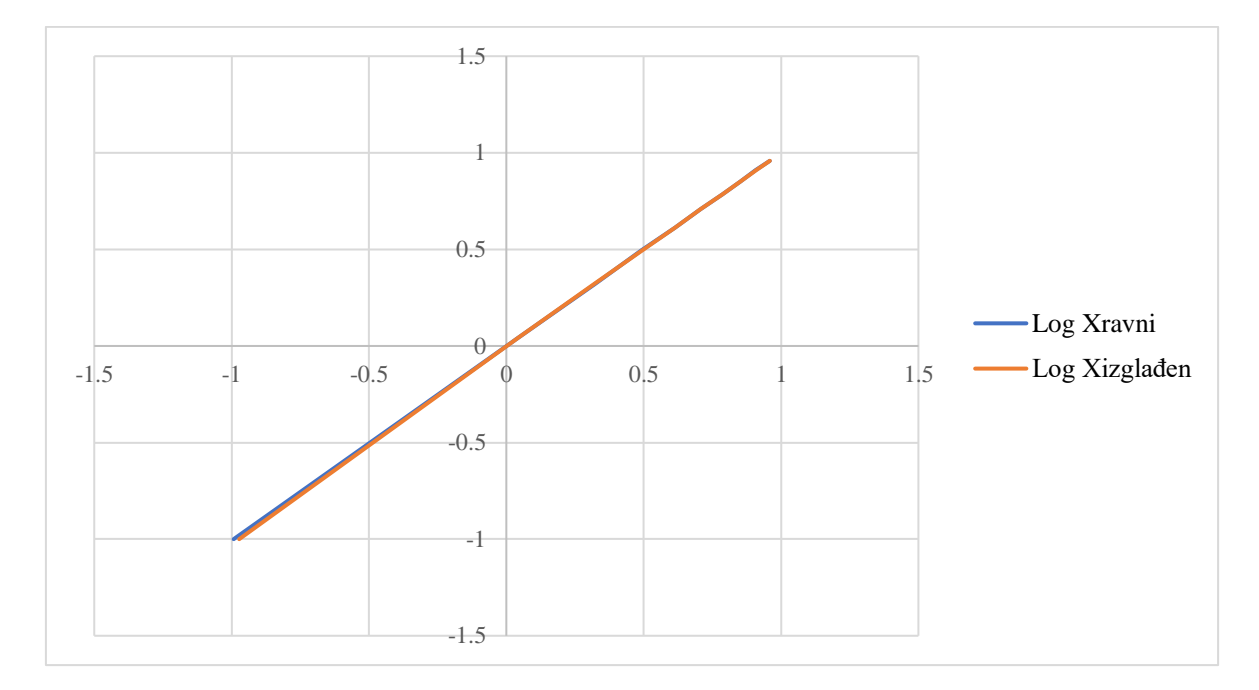

<span id="page-20-1"></span>**Slika 4-8.** Grafički prikaz logaritamskih funkcija pretvorenih u pravce

Usporedbom koeficijenata pravaca u odnosu na referentnu vrijednost dobije se sljedeće, 0,32% razlike za ravni i 1,33% razlike za izglađeni.

Usporedbom modela ravnog i izglađenog pravca u odnosu na referentni, dobije se grafički prikaz odstupanja i uvid u razliku odstupanja na slici 4-9.

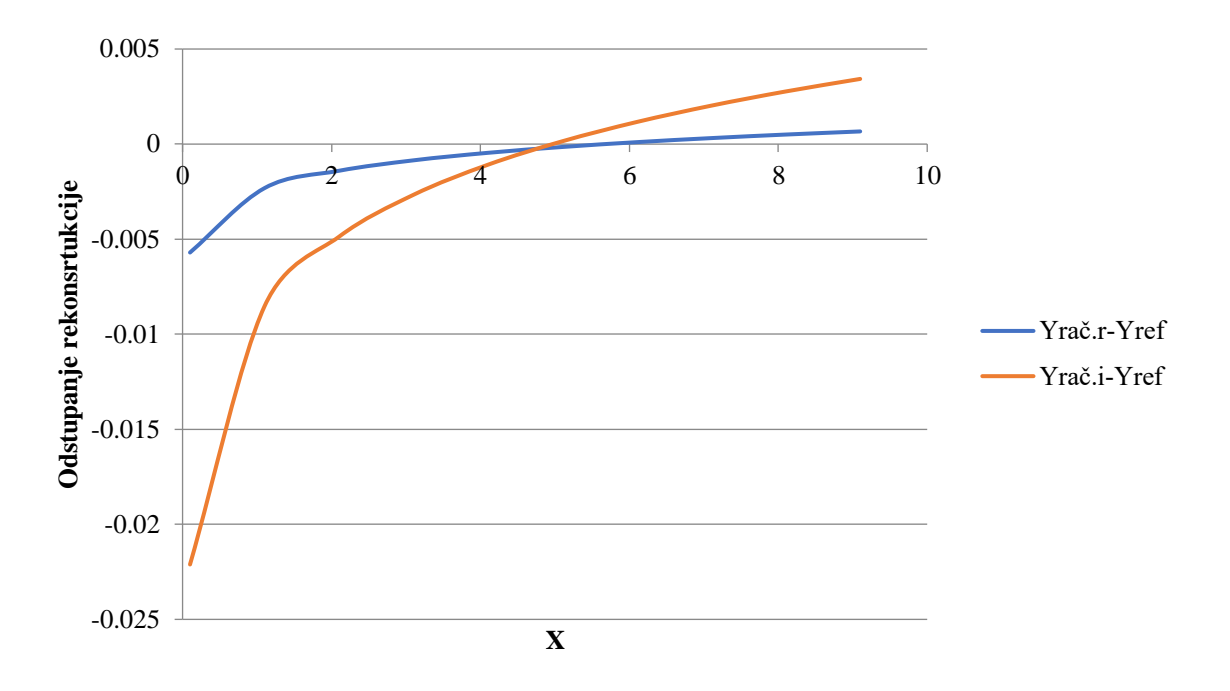

<span id="page-21-1"></span>**Slika 4-9.** Razlike izračunatih vrijednosti u odnosu na referentne vrijednosti za set 4

Odstupanje je veće kod grafa sa izglađenim crtama, u rasponu od -0,022 do 0,0034, dok je raspon grafa sa ravnim crtama od -0,0057 do 0,00067.

<span id="page-21-0"></span>4.5. Set: Funkcija sinus od X sa 13 točaka

Zadnji set podataka je funkcija sinus. Funkcija je dana izrazom (4-4)

$$
Y_4 = \sin(X_4),\tag{4-4}
$$

gdje je:

*X<sup>4</sup>* – nezavisna varijabla.

*Y<sup>4</sup>* – funkcija sinus,

Temeljem podataka iz tablice 4-5., nacrtana je sinusoida. Izračunate su razlike rekonstruiranog grafa u odnosu na originalni.

| X   | Y             | X1          | Y <sub>2</sub> | Yi-Y       |
|-----|---------------|-------------|----------------|------------|
|     |               |             |                |            |
| 30  | 0,5           | 30,08849558 | 0,498181818    | $-0,00182$ |
| 60  | 0,866025404   | 59,8820059  | 0,865454546    | $-0,00057$ |
| 90  |               | 89,97050147 |                |            |
| 120 | 0,866025404   | 120,0589971 | 0,865454546    | $-0,00057$ |
| 150 | 0,5           | 150,1474926 | 0,501818182    | 0,00182    |
| 180 | 1,22515E-16   | 179,9410029 |                | $-1,2E-16$ |
| 210 | $-0,5$        | 210,0294985 | $-0,50181818$  | $-0,00182$ |
| 240 | $-0,8660254$  | 240,1179941 | $-0,86545455$  | 0,00057    |
| 270 | $-1$          | 269,9115044 | -1             |            |
| 300 | $-0,8660254$  | 300         | $-0,86545455$  | 0,00057    |
| 330 | $-0,5$        | 330,0884956 | $-0,50181818$  | $-0,00182$ |
| 360 | $-2,4503E-16$ | 359,8820059 |                | $2,5E-16$  |

<span id="page-22-1"></span>**Tablica 4-5.** Ulazni, izlazni podaci i razlika izračunate i prave vrijednosti

Razlika rekonstruiranih i originalnih podataka prikazana je na slici 4-10. i iznosi ispod  $± 2\%$ .

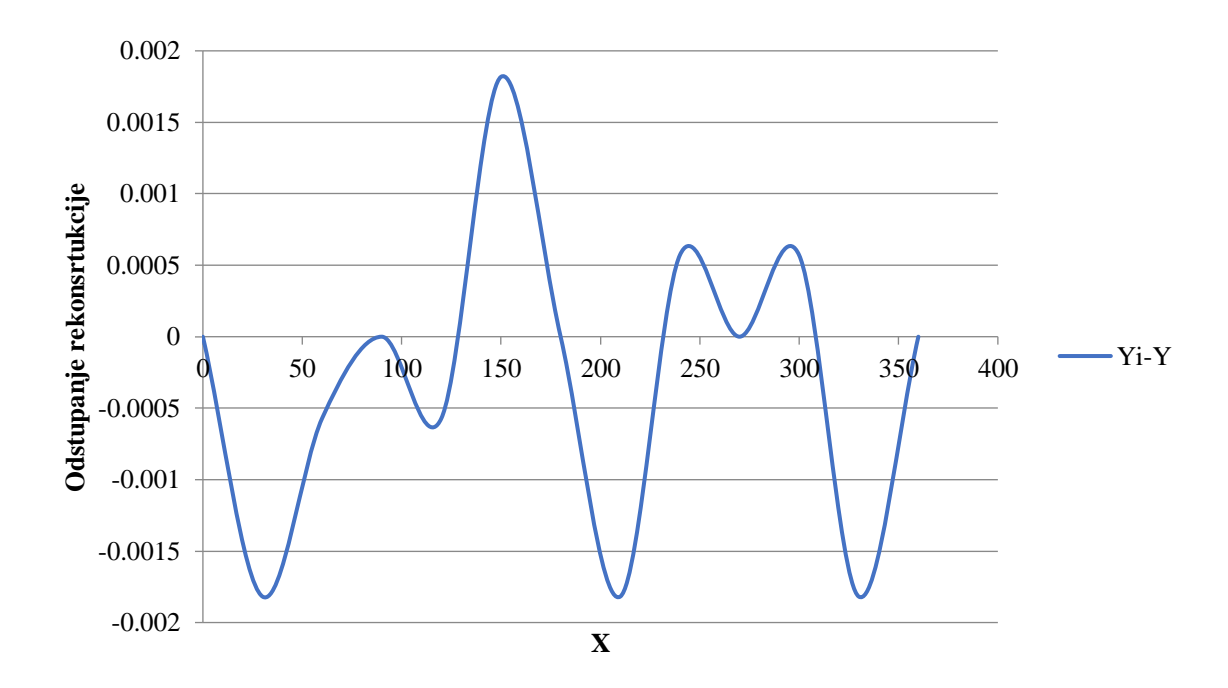

<span id="page-22-0"></span>**Slika 4-10.** Razlike izračunatih vrijednosti u odnosu na originalne vrijednosti za set 5

## <span id="page-23-0"></span>**5. OPIS KORIŠTENJA PROGRAMA "***WebPlotDigitizer***" U AUTOMATSKOM MODU**

U automatskom modu glavnu ulogu obavlja algoritam izdvajanja koji može razlikovati podatkovne točke i pozadinu slike te identificirati podatkovne točke u kratkom vremenu.

Algoritmi izdvajanja odvajaju boje podatkovnih točaka ili krivulja od pozadine na slici. Mogu raditi na dva načina izdvajanja boja, u pozadinskom načinu i u prednjem planu. Kod pozadinskom načina, uključuju sve osim boje pozadine, a kod načina prednjeg plana algoritmi traže boju prednjeg plana postavljenu za podatke, dok sve ostalo zanemaruju. Odabir boje pozadinskog načina ili načina prednjeg plana određuje se padajućim izbornikom i klikom miša na boju s desne strane za prikaz skočnog prozora, prikazano slikom 5-2., također, prikazan je i popis boja koje na slici dominiraju (ROHATGI, 2020).

Algoritmi izdvajanja ne pretražuju cijelu sliku jer u mnogim slučajevima podatkovna točka ili boje krivulje mogu biti prisutne i u dijelovima slike bez podataka. Algoritmi trebaju znati područje slike za pretraživanje određenih boja, a to se postiže alatima *Box*, *Pen* i *Erase*, slika 5-2., na način da se žutom bojom označi podatkovno područje, te će algoritmi potom tražiti podatke samo ispod područja obojanog žutom bojom, slika 5-1., sa kojom je prikazana sloboda crtanja *Pen* alatom i mogućnost postavljanja raznih pravokutnika *Box* alatom, te brisanje viška i korekcija *Erase* alatom (ROHATGI, 2020).

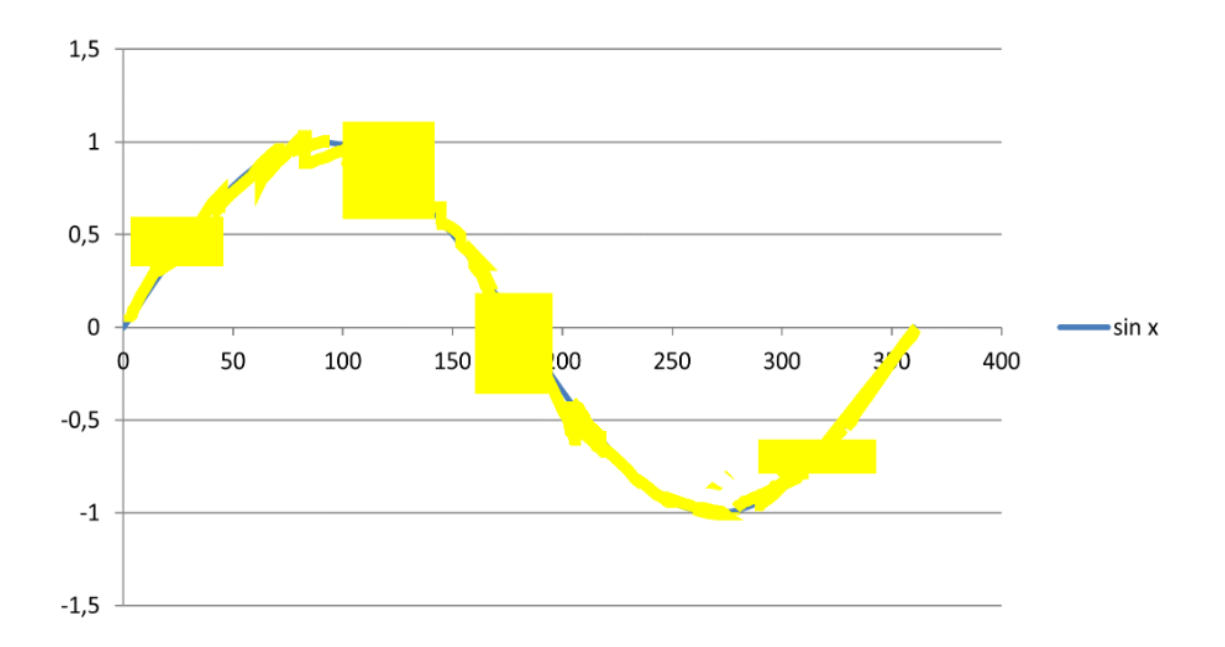

<span id="page-23-1"></span>**Slika 5-1.** Prikaz označenog područja pomoću alata Pen, Box i Erase

*Box* se koristi za označavanje pravokutnog područja, *Pen* za označavanje slike slobodnim crtanjem, a *Erase* za brisanje područja označenim *Box* ili *Pen* alatom.

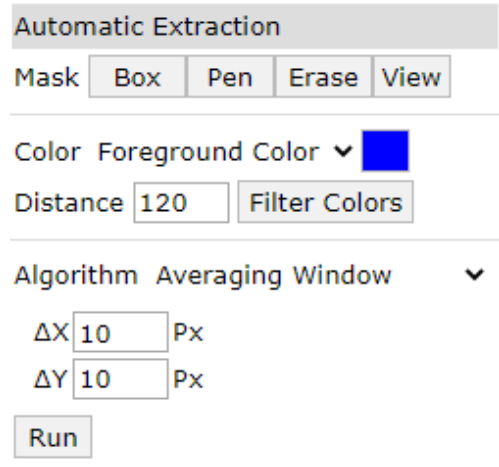

<span id="page-24-0"></span>**Slika 5-2.** Automatski način rada

Podatkovne točke otkrivene su algoritmom *Averaging Window*, a određuju se izračunavanjem prosječnih lokacija piksela prihvatljive boje koje leže u malim regijama širine *X* piksela (na zaslonu) i visine *Y* piksela (na zaslonu). Veličina *X* i *Y* piksela bira se proizvoljno, ovisno o debljini linija ili ako je više točaka pogrešno otkriveno po širini debele linije, potrebno je povećati broj piksela .

#### <span id="page-25-0"></span>**6. TEST APLIKACIJE I ANALIZA AUTOMATSKOG MODA**

Nakon postavljenih kalibracijskih točaka kojima se postavlja koordinatni sustav, slijedi unos podatkovnih točaka.

#### <span id="page-25-1"></span>6.1. Alat *Pen*

Korištenjem *Pen* alata slobodnim crtanjem označena je sinusoida žutom bojom, slika 6-1., kako bi algoritam mogao pronaći podatke.

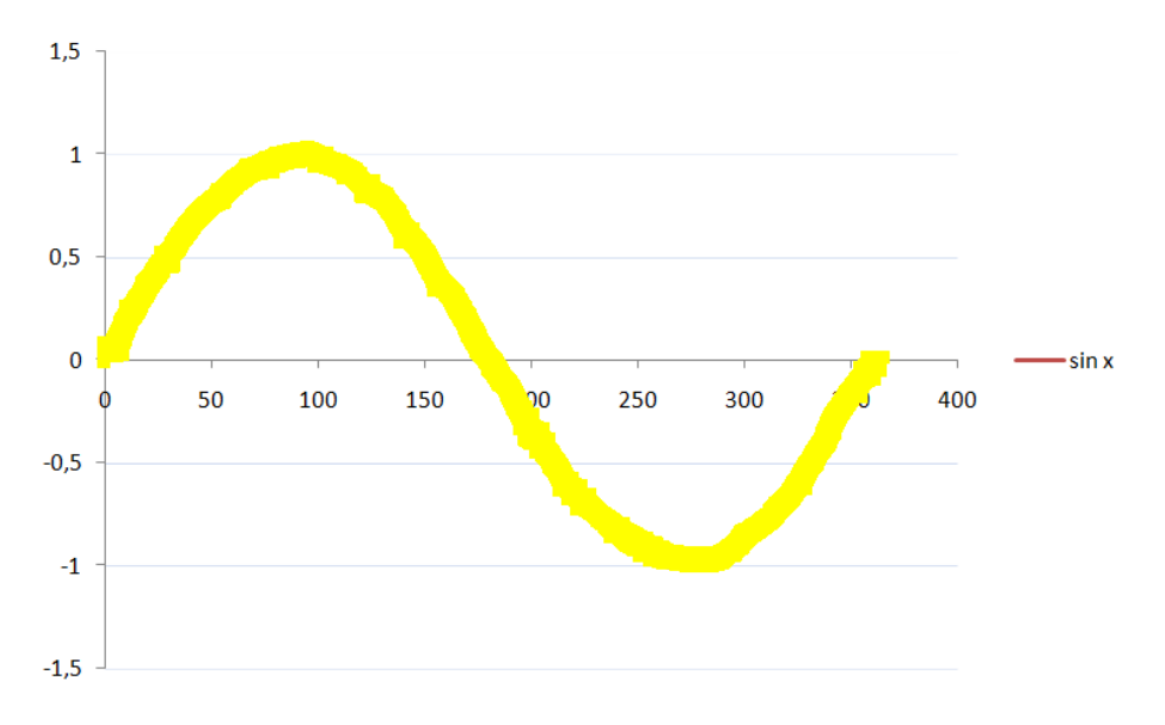

<span id="page-25-2"></span>**Slika 6-1.** Označeno podatkovno područje Pen alatom

Nakon označavanja, potrebno je pokrenuti algoritam izdvajanja koji potom izbaci podatkovne točke, slika 6-2.

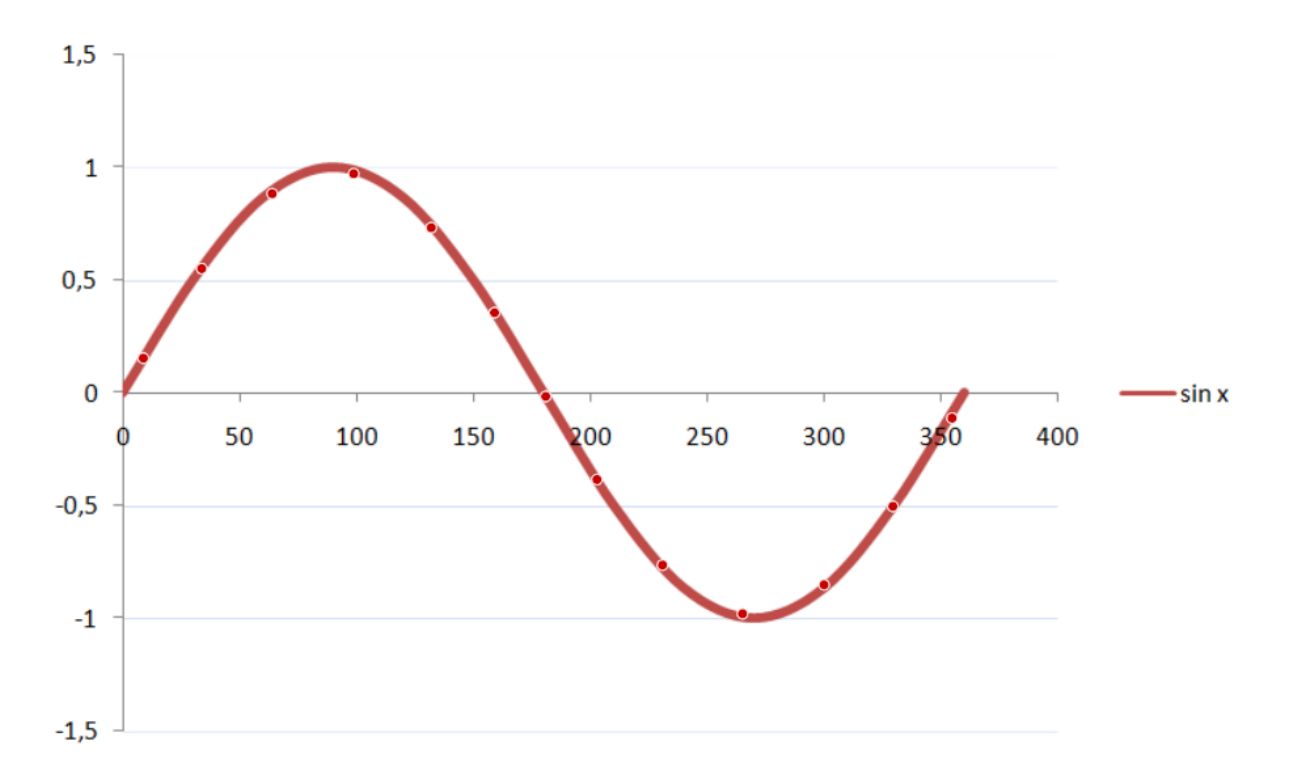

<span id="page-26-1"></span>**Slika 6-2.** Podatkovne točke postavljene algoritmom izdvajanja, Pen alatom

#### <span id="page-26-0"></span>6.2. Alat *Box*

Dva pravokutnika su obuhvatila cijelo podatkovno područje sinusoide, prikazano na slici 6-3. Moguće je podatkovno područje obuhvatiti i sa jednim pravokutnikom, ali tada je preveliko područje koje rezultira slučajnim pronalaskom podatkovnih točaka u dijelu slike bez podataka.

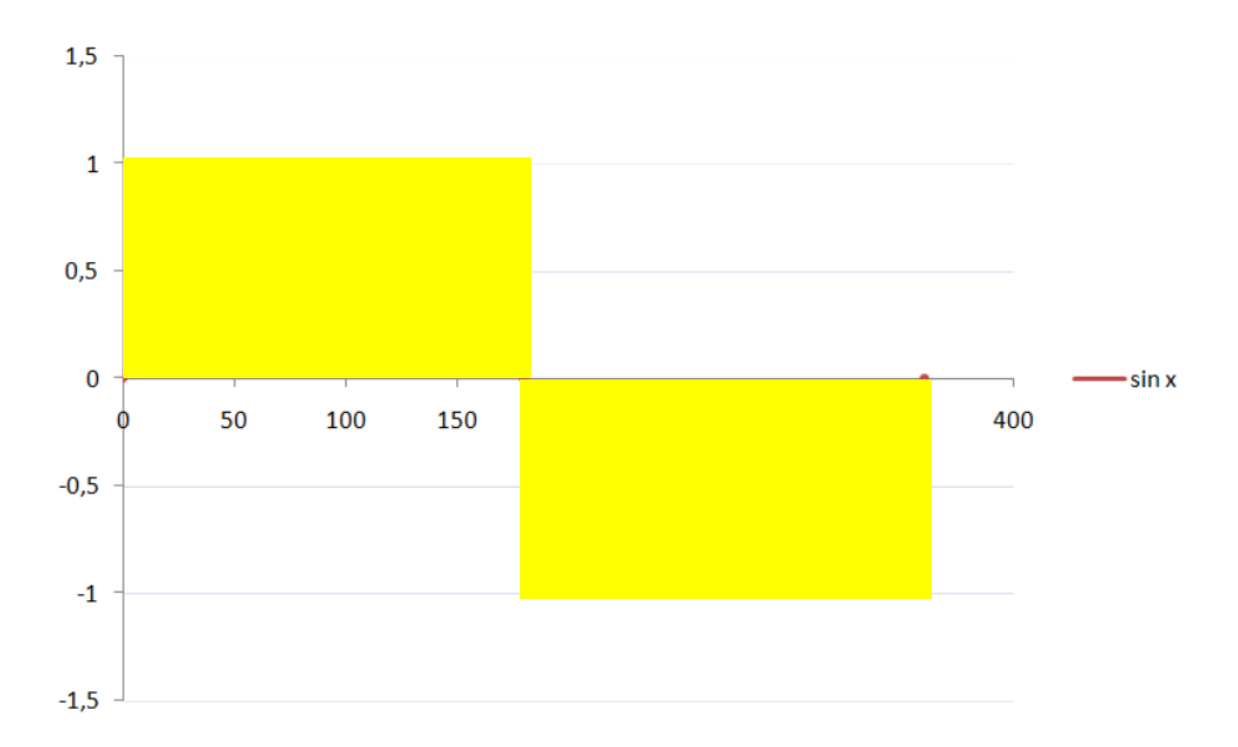

<span id="page-27-0"></span>**Slika 6-3.** Označeno podatkovno područje Box alatom

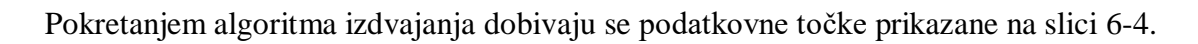

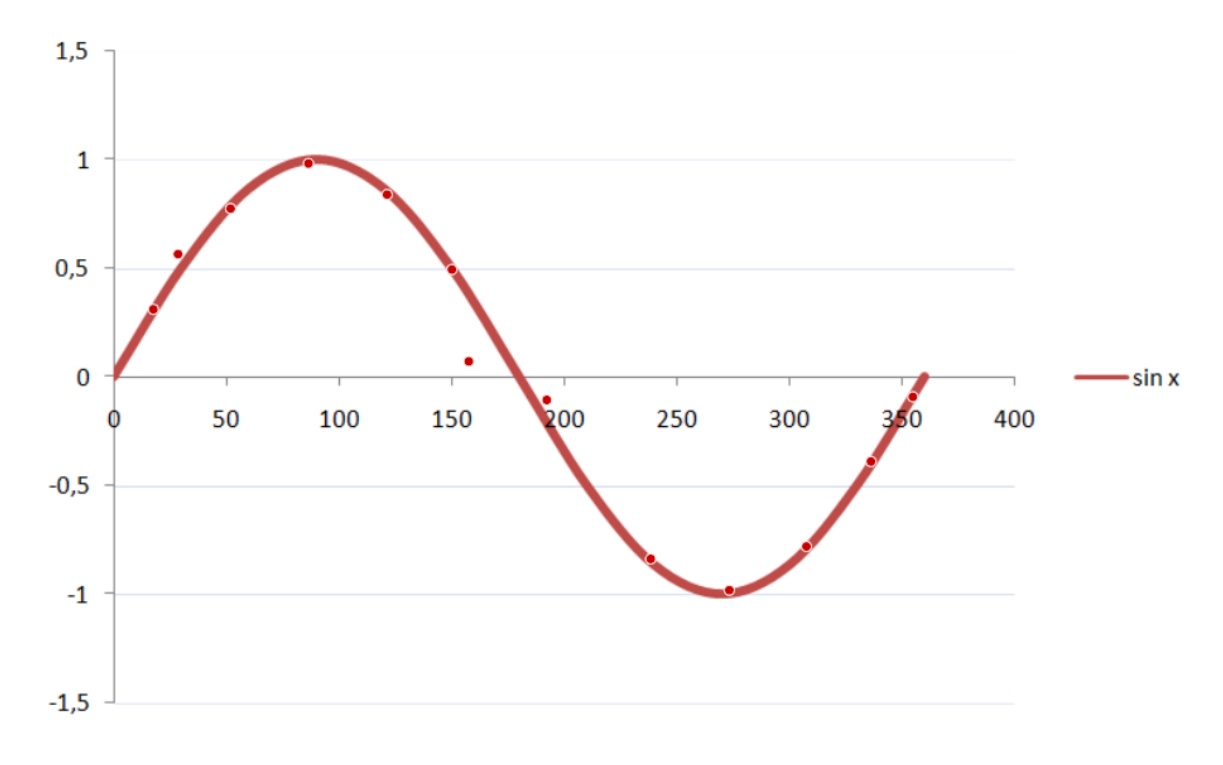

<span id="page-27-1"></span>**Slika 6-4.** Podatkovne točke postavljene algoritmom izdvajanja, Box alatom

Algoritam je u ovom slučaju pogrešno označio neke podatkovne točke. U tom slučaju, potrebna je prilagodba parametara algoritma izdvajanja, postavke maske ili boje i ponovno pokretanje algoritma dok podatkovne točke ne budu zadovoljavajuće postavljene. Također se može prebaciti na ručni način rada i urediti podatkovne točke.

## <span id="page-29-0"></span>**7. USPOREDBA RUČNOG I AUTOMATSKOG MODA**

Temeljem podataka u tablici 7-1., nacrtana je sinusoida ulaznih podataka, te podataka dobivenih ručnim i automatskim modom, prikazano slikom 7-1.

Ručnim modom odabrano je 13 točaka koje odgovaraju ulaznim podacima.

Automatskim modom, alatima *Pen* i *Box*, uz vrijednosti *X* i *Y* piksela postavljenih na 50, dobije se 13 podatkovnih točaka.

Za usporedbu rekonstruiranih podataka ručnim, te *Pen* i *Box* alatima automatskog moda, napravljene su tablica 7-1. i slika 7-1.

| X   | Y           | Xručno    | Yručno      | Xpen      | Ypen         | <b>Xbox</b> | Ybox         |
|-----|-------------|-----------|-------------|-----------|--------------|-------------|--------------|
|     | $^{(1)}$    |           | $\theta$    | 8,7169602 | 0,1526563    | 28,558401   | 0,5645245    |
| 30  | 0,5         | 30,088496 | 0,4981818   | 33,799557 | 0,5505074    | 17,561639   | 0,3102186    |
| 60  | 0,8660254   | 59,882006 | 0,8654545   | 63,995037 | 0,8834702    | 51,992061   | 0,7745662    |
| 901 |             | 89,970501 |             | 98,911338 | 0,9730752    | 86,599495   | 0,9827108    |
| 120 | 0,8660254   | 120.059   | 0,8654545   | 132,02512 | 0,7336576    | 121,45081   | 0,8403134    |
| 150 | 0,5         | 150,14749 | 0,5018182   | 158,94315 | 0,3568276    | 150,08809   | 0,4952555    |
| 180 | 1,225E-16   | 179,941   | $\theta$    | 180,73161 | $-0.0146411$ | 157,4952    | 0,0724298    |
| 210 | $-0,5$      | 210,0295  | $-0,501818$ | 202,52086 | $-0,3833197$ | 192,0296    | $-0,1047547$ |
| 240 | $-0,866025$ | 240,11799 | $-0.865455$ | 230,46445 | $-0.7624459$ | 237,9693    | $-0,8363664$ |
| 270 | -1          | 269,9115  | - 1         | 264,6111  | $-0.9781174$ | 272,82032   | $-0.9798079$ |
| 300 | $-0,866025$ | 300       | $-0,865455$ | 299,53845 | $-0,8490449$ | 307,08393   | $-0,7779229$ |
| 330 | $-0,5$      | 330,0885  | $-0.501818$ | 329,05419 | $-0.5003721$ | 335,81806   | $-0,3864338$ |
| 360 | $-2,45E-16$ | 359,88201 | $\theta$    | 354,47722 | $-0,1083805$ | 354,4829    | $-0,0880952$ |
|     |             |           |             |           |              |             |              |

<span id="page-29-1"></span>**Tablica 7-1.** Ulazni podaci i rekonstruirani podaci ručnim modom, te Pen i Box alatom

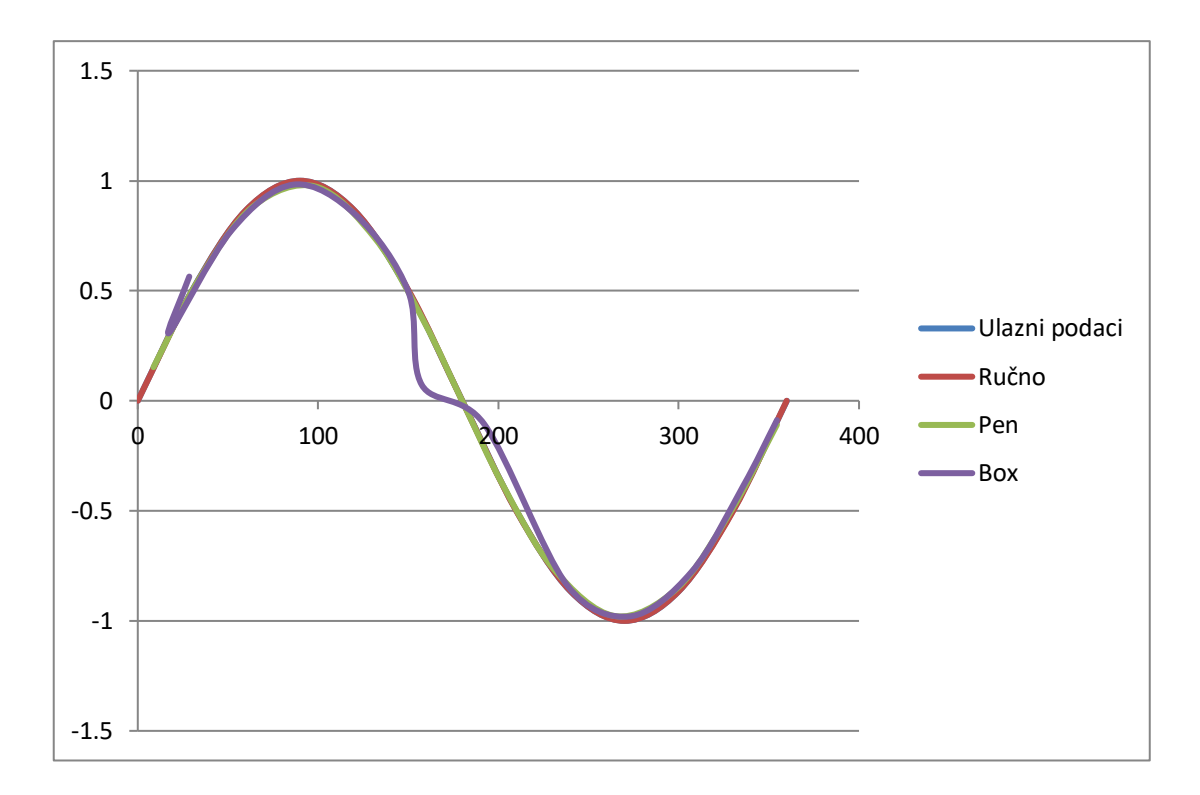

<span id="page-30-0"></span>**Slika 7-1.** Grafički prikaz sinusoida ulaznih i rekonstruiranih podataka, ručnim modom, te alatima Pen i Box

Jasno su vidljiva odstupanja automatskog moda na slici 7-1., pogotovo *Box* alatom, u odnosu na ručni mod, čija se sinusoida poklapa sa početnom, odnosno sinusoidom ulaznih podataka.

### <span id="page-31-0"></span>**8. ZAKLJUČAK**

U radu je prikazano kako se koristi aplikacija za rekonstrukciju podataka mjerenja iz slike u tablični format.

S ciljem ispitivanja koliko dobro aplikacija obavlja svoju zadaću, napravljene su analize rekonstruiranih i početnih podataka, usporedbom pravaca, kvadratne, logaritamske i trigonometrijske, sinus funkcije, te usporedba automatskog i ručnog načina rada samog programa.

Odstupanja su relativno mala što program čini dovoljno dobrim za rješavanje većine inženjerskih problema.

Ručni način rada se pokazao uspješnijim u odnosu na automatski zbog vrijednosti rekonstruiranih podataka koje su u minimalnom odstupanju s obzirom na ulazne podatke. Kod automatskog načina rada, točke su određene algoritmom, pa su postavljane neovisno o ulaznim podacima, što usporedbu čini otežanom.

Kombinacija automatskog i ručnog načina rada predstavlja najjednostavniji i najbrži način rada, na način da se automatskim načinom označi područje ispod kojeg će algoritam tražiti podatkovne točke, a ručnim načinom rada se prilagode ili obrišu podatkovne točke.

## <span id="page-32-0"></span>**9. LITERATURA**

- 1. ROHATGI, A., 2020. Web Plot Digitizer User Manual. URL: <https://automeris.io/WebPlotDigitizer/userManual.pdf> (05.08.2021.)
- 2. WebPlotDigitizer Extract dana from plots, images, and maps. 2021. URL: <https://apps.automeris.io/wpd/> (05.08.2021.)

### **IZJAVA**

Izjavljujem da sam ovaj rad izradio samostalno na temelju znanja i vještina stečenih na Rudarsko-geološko-naftnom fakultetu, Sveučilišta u Zagrebu, služeći se navedenom literaturom.

 $D \mu_{\rm obs}$ 

David Jakovljević

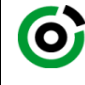

Sveučilište u Zagrebu<br>**RUDARSKO-GEOLOŠKO-NAFTNI FAKULTET**<br>HR-10002 Zagreb, Pierottijeva 6, p.p. 390

KLASA: 602-04/21-01/219 URBROJ: 251-70-12-21-2 U Zagrebu, 15.9.2021.

**David Jakovljević, student**

# **RJEŠENJE O ODOBRENJU TEME**

Na temelju vašeg zahtjeva primljenog pod KLASOM 602-04/21-01/219, URBROJ: 251-70-12-21-1 od 1.7.2021. priopćujemo vam temu završnog rada koja glasi:

#### **REKONSTRUKCIJA PODATAKA MJERENJA IZ SLIKE U TABLIČNI FORMAT**

Za voditelja ovog završnog rada imenuje se u smislu Pravilnika o izradi i ocjeni završnog rada Izv.prof.dr.sc. Dalibor Kuhinek nastavnik Rudarsko-geološko-naftnog-fakulteta Sveučilišta u Zagrebu

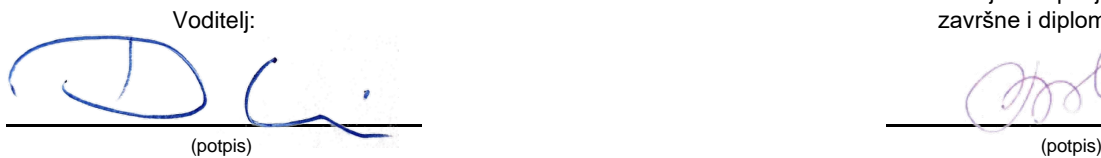

Izv.prof.dr.sc. Dalibor Kuhinek Izv.prof.dr.sc. Vladislav Brkić

(titula, ime i prezime) (titula, ime i prezime)

Predsjednik povjerenstva za završne i diplomske ispite:

(potpis) Prodekan za nastavu i studente:

(titula, ime i prezime) Izv.prof.dr.sc. Dalibor Kuhinek

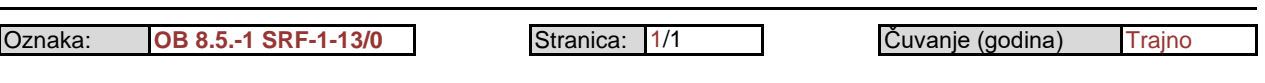